# Ashford and St Peter's Hospitals guide to using Recite me

Please see below for a quick guide on how to use some of the Recite me functions on the Ashford and St Peter's website.

## Screen Reader

The screen reader helps people who are visually impaired or neuro-divergent to perceive and understand our website content.

## Key features of the screen reader include:

- All content read aloud in a natural voice
- 35 different language options
- Speed controls and word-by-word highlighting for total customisation
- The Recite Me toolbar allows you to highlight any text and create an MP3 file, which downloads automatically to your computer. Audio is created in a natural-sounding conversational style.

The screen reader is easy to use, as shown in our example image.

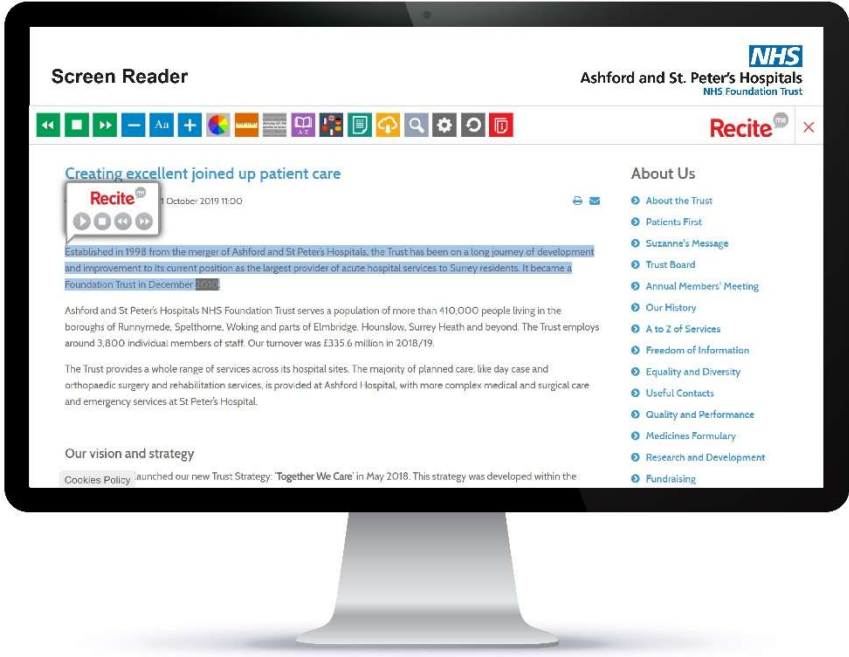

#### Styling

We want to ensure that our website is customisable to a way that works for you. Recite me supports people who are dyslexic, visually impaired or have a learning disability, to change the way our website looks, so you can experience it the way it is intended.

#### Key features of the styling tool include:

- Text size and colour
- Website background colour
- Text font type, including Open-Dyslexic

 Text only option, where all styling is removed. This leaves text only for your viewing, much like a document.

The styling function has a range of options, as shown in our example image.

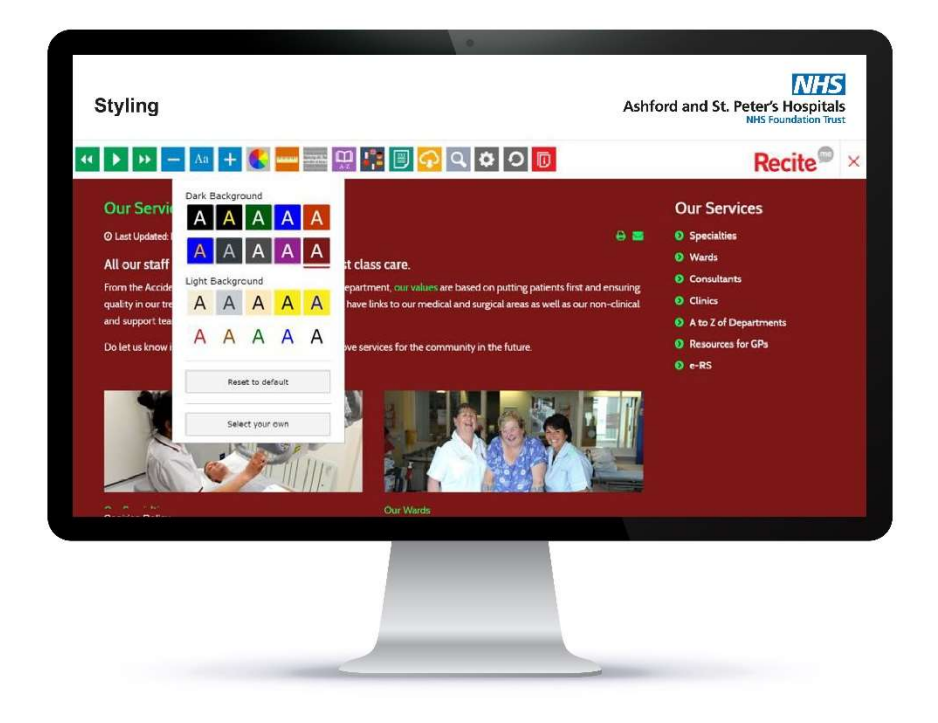

## Reading

Reading content online can be a challenge for some people. To simplify and support you to read our content, Recite Me provides four tools for reading;

- Ruler to read line by line with no distractions of what is below
- Reading mask to mask away 90% of our website, leaving only the information you want to concentrate on
- Magnifier to zoom in to sections of the text making reading more clearly easier
- Margins when in text only mode, you can use the margin feature to position content in the best place for you

The Magnifier function makes small writing easy to read, as demonstrated below;

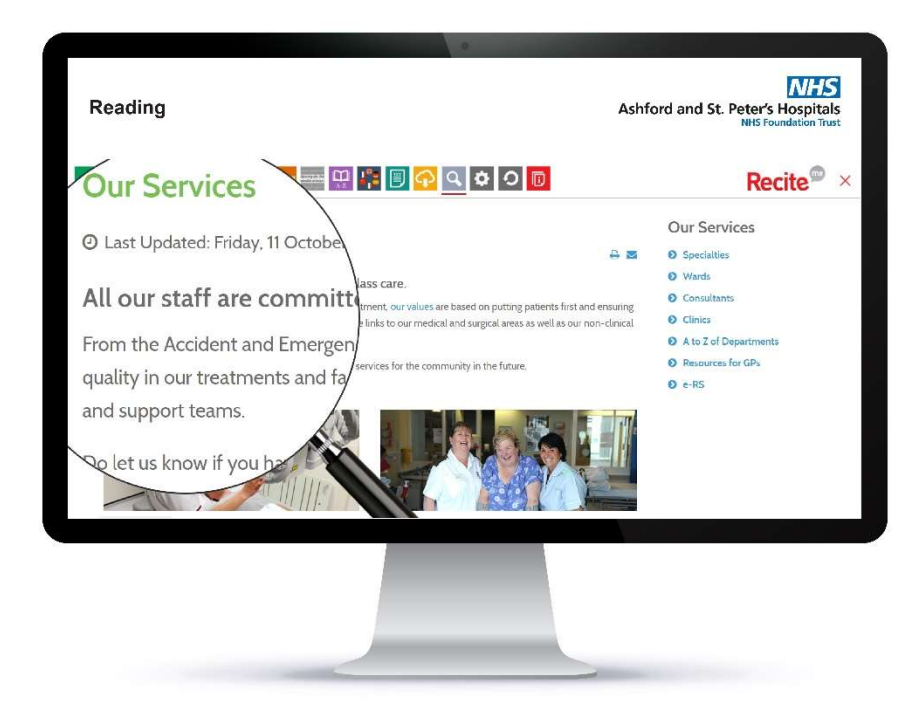

# Translation

1 in 10 people don't speak English as their first language in the UK. Recite me provides the option to translate the text on our website into over 100 languages-just click on the icon with the flags and choose which language you'd like to use.

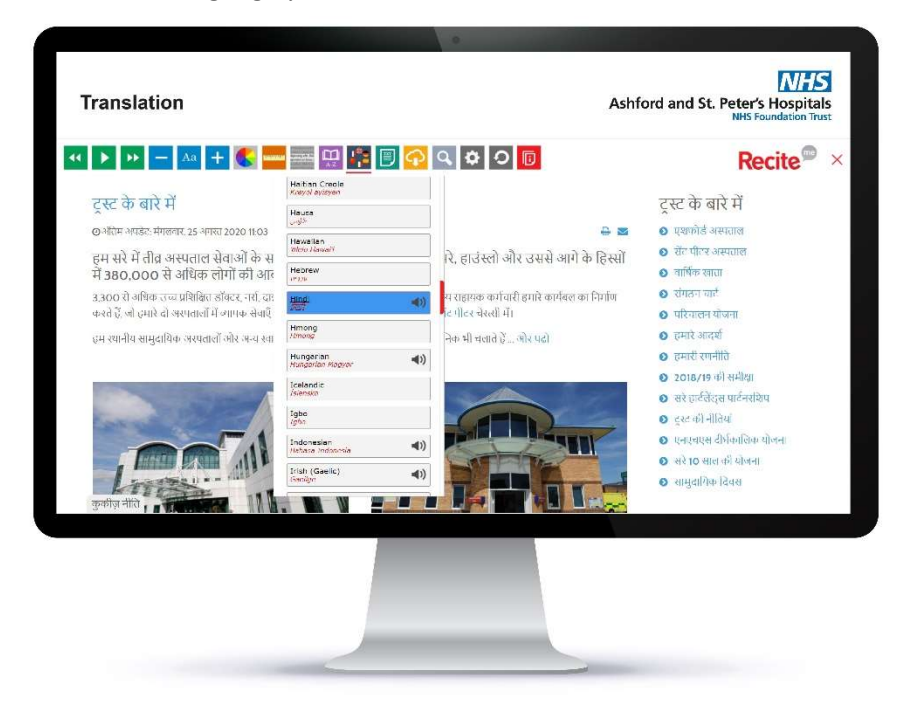

For more information on Recite Me, please see the website (https://reciteme.com/) and a guide detailing all of the features (https://reciteme.com/user-guide).

You can also access a short video which demonstrates how Recite me works: https://www.youtube.com/playlist?list=PLVFvja\_zk0z6LM4ZL4wl\_ZZfsz4CbduQC